## **Управление прайсами**

Для создания Прайса необходимо зайти на форму Прайсы модуля Цены

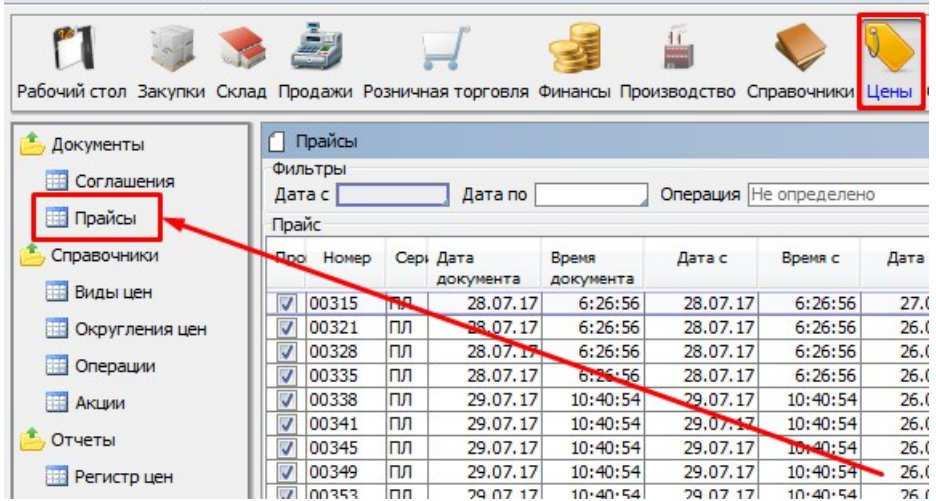

## Далее нажимаем кнопку "Добавить"

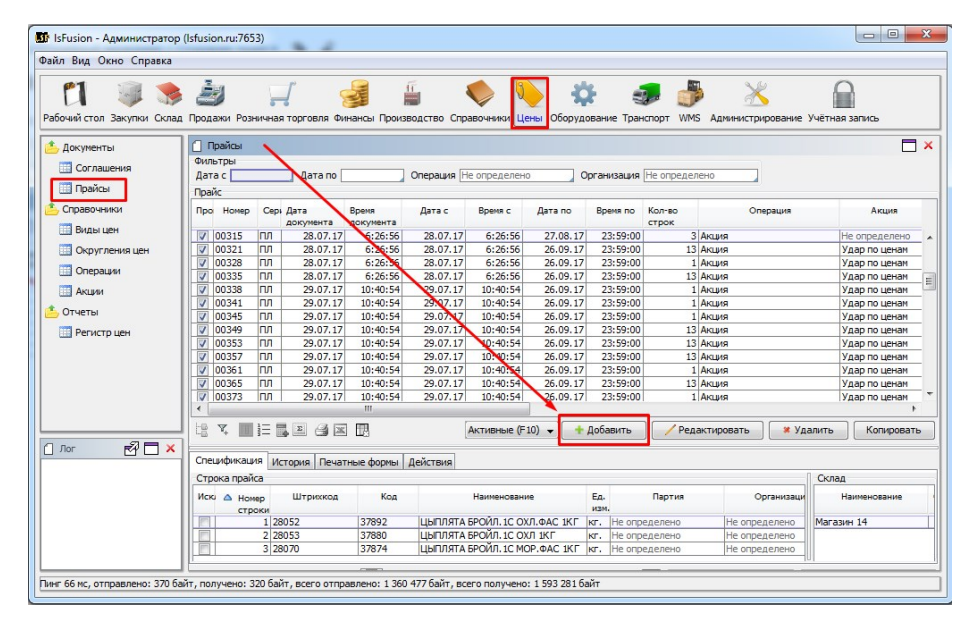

В открывшейся форме заполняем следующие поля:

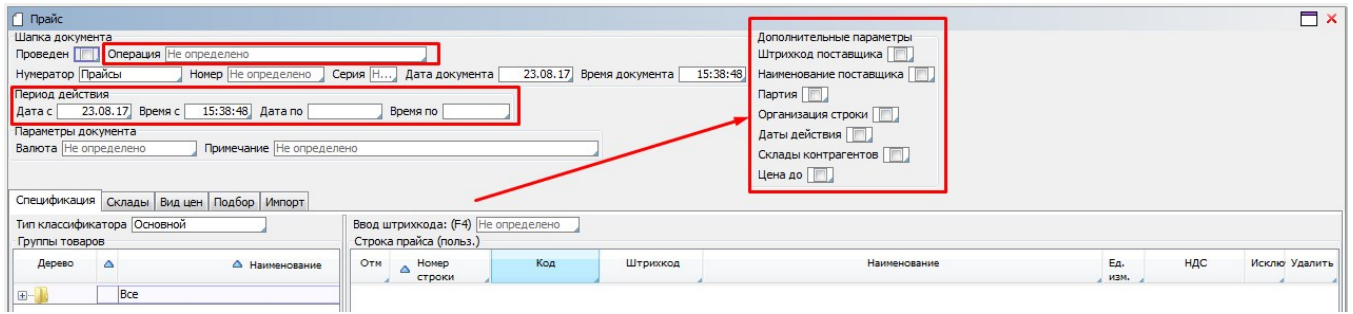

- Операция
- Период действия
- Дополнительные параметры

В поле Операция после клика мышью выбираем необходимую нам операцию

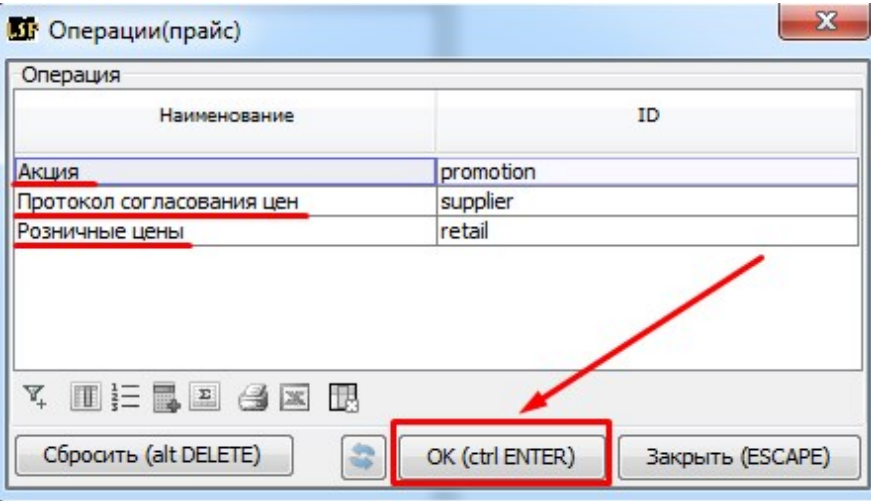

В поле Период действия вносим "Дата с" и "Дата по"

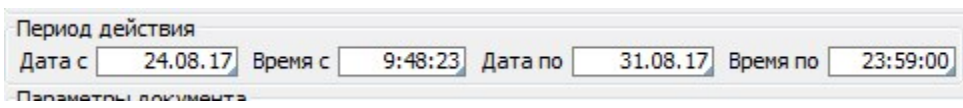

В области Дополнительных параметров мы можем настраивать дополнительные свойства, действующие для каждой строки Прайса

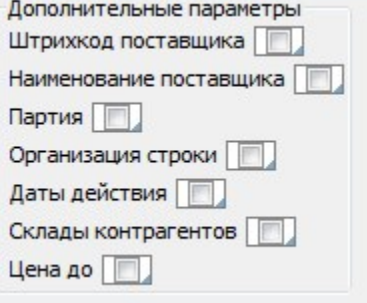

Примечание 1

Выбор склада, для которого будет действовать прайс, осуществляется в закладке Склады

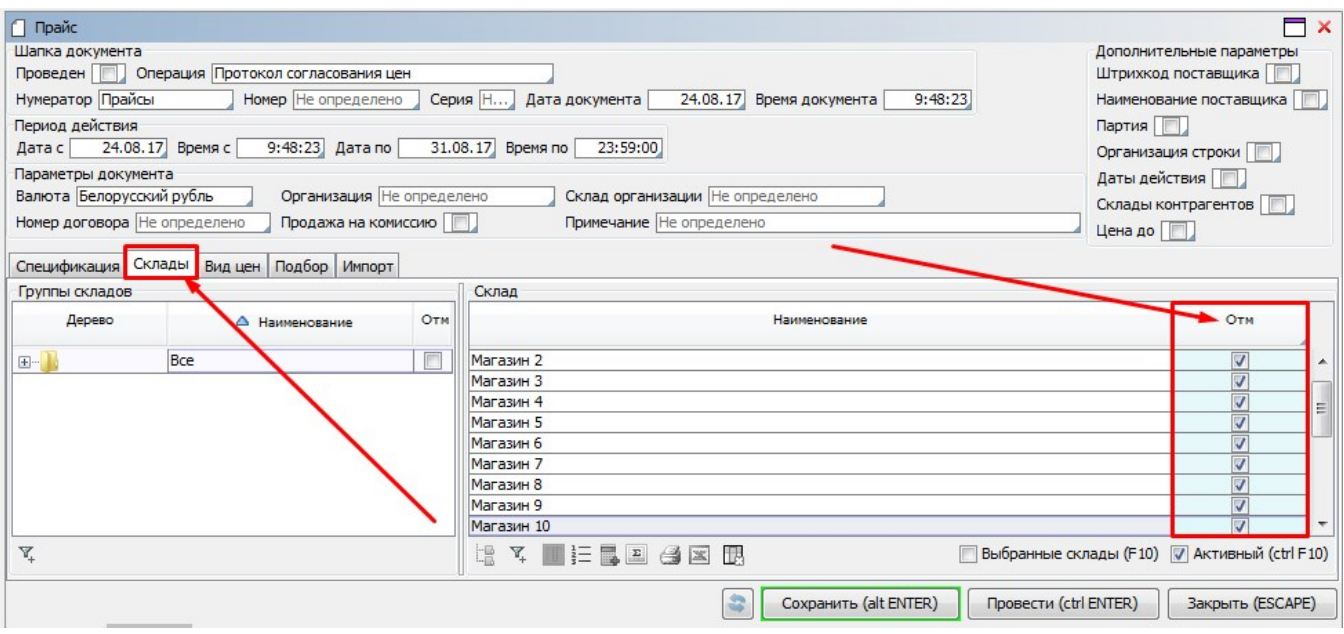

## Виды цен, которые будут учитываться в Прайсе, отмечаются в закладке "Вид цен"

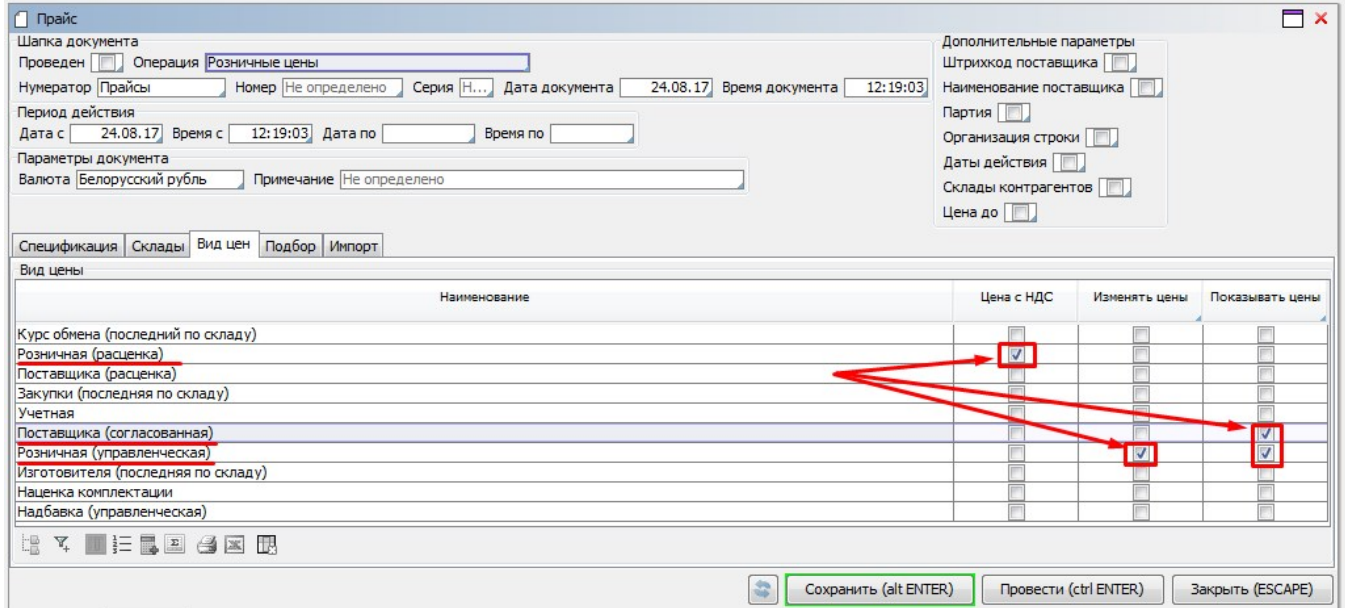

## Включение товаров в Прайс производится в закладке "Подбор", путем внесения отметки в поле "Вкл"

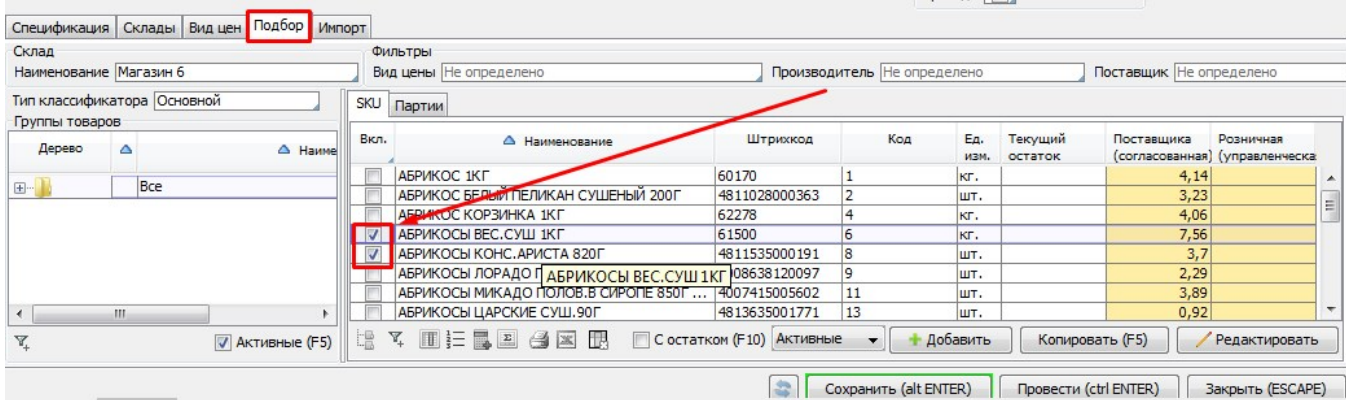

Импорт прайсового списка товаров может производится в закладке "Импорт"

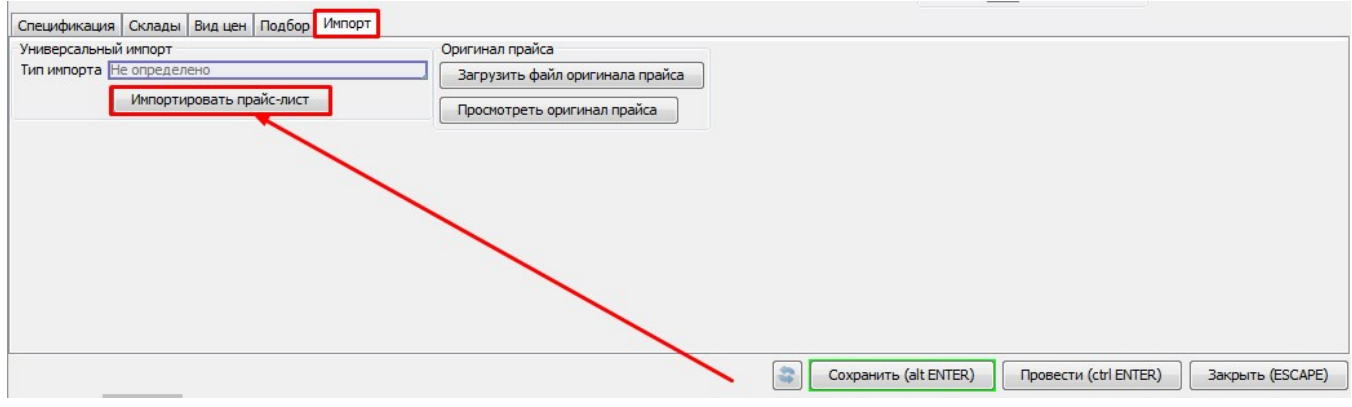

После включения необходимых товаров в прайс, а так же внесения всех требуемых настроек, необходимо сохранить Прайс и нажать "Провести" для вступления его в силу.